## **Patient guide**

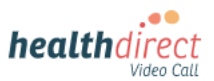

## **Connecting your KardiaMobile 6L to your Video Call using Windows or Mac**

Please use the **Google Chrome or Microsoft Edge** browser for your Video Call. For iPhones and iPads (iOS devices) or Android devices, please use separate instructions provided by your healthcare provider. Please note: The screenshots below are a guide and may differ slightly depending on your device.

- 1. [Before your appointment, conduct a](https://pmcheck.videocall.org.au/) *Pre- call check*:
	- Turn on **Bluetooth** on your computer (link for more information at bottom left of flyer)
	- Activate your KardiaMobile device, resting it on the skin of your knee or ankle
	- [Use this link to do a](https://pmcheck.videocall.org.au/) *pre-call check:*

https://pmcheck.videocall.org.au/

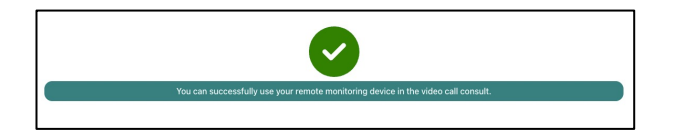

2. On appointment day, ensure Bluetooth is turned on for your computer. **Important information for Windows users:** 

> Before starting the call, pair your Kardia6L device by going to **Settings > Bluetooth and other devices** and add the Kardia device. You only need to do this once.

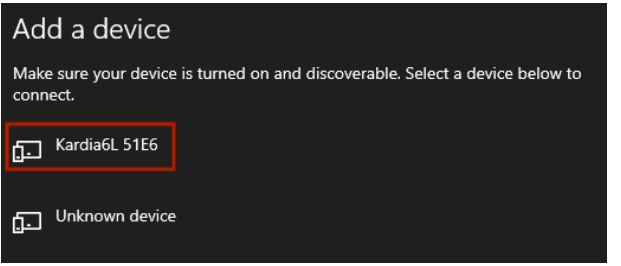

Once added you will see a message that **'your device is ready to go'.**

- 3. Start the Video Call using the link provided by your healthcare provider. Please use the **Google Chrome** or **MS Edge** browser. Ensure the KardiaMobile device is nearby.
- 4. When your doctor joins, they will give you instructions abut how to hold the KardiaMobile device correctly and pair it into the Video Call.

5. Click on *Click here to connect to your medical*  device when you see it on your screen:

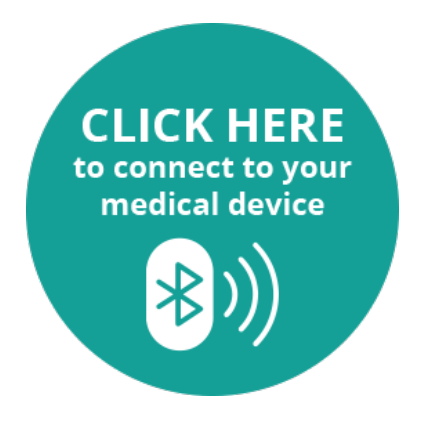

6. A pop-up will appear with the name of the monitoring device available to pair. Select Kardia 6L and click on *Pair.*

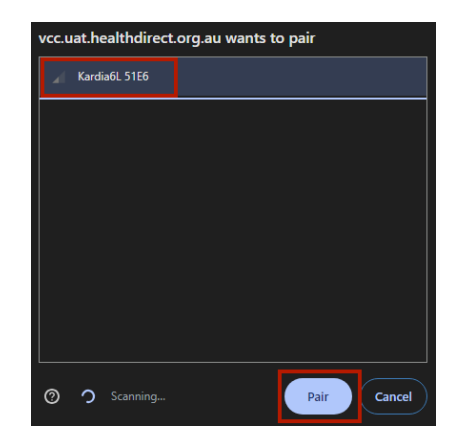

7. Your readings should now display on the screen. These may take a moment to appear.

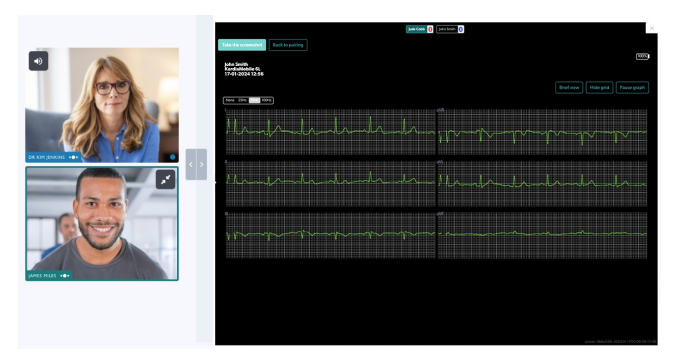

**Need more help? Phone:** 1800 580 771 **Email:** videocallsupport@healthdirect.org.au

**[For more information, click the link below:](https://help.vcc.healthdirect.org.au/en_US/patient-remote-monitoring)** [https://help.vcc.hea](https://help.vcc.healthdirect.org.au/en_US/patient-remote-monitoring)lthdirect.org.au/en\_US/patientremote-monitoring